# **Michaels Integration For WooCommerce**

by CedCommerce Products Documentation

| 1. Overview of the App                   | 3    |
|------------------------------------------|------|
| 2. WooCommerce Plugin Installation       | 4    |
| 3. Onboarding of the App                 | 6    |
| 3.1. Michaels API Authentication         | 6    |
| 3.2. Default Profiling                   |      |
| 4. Dashboard of the App                  |      |
| 5. Profiling Section of the App          |      |
| 5.1. How to create a profile?            |      |
| 5.2. How to upload product profile-wise? |      |
| 6. Product Section of the App            | . 26 |
| 7. Order Section of the App              |      |
| 8. Return Section of the App             |      |
| 9. Configuration Section of the App      |      |
| 10. Feeds Section of the App             |      |
| 11. Activities Section of the App        |      |

# 1. Overview of the App

# **Michaels Marketplace**

Michaels is a unique marketplace aiming at bringing the creative community on a single platform for the right audience to appreciate and buy creative, handmade products.

The outstanding perks of no fee on listings, Free In-store, and Curbside delivery along with Michaels rewards make this marketplace a suitable place to start an online business even for small and medium-scale businesses. Not to mention, the marketplace delivers best-selling incentives suitable for current customer expectations and trends.

### CedCommerce-A promising one-stop e-commerce solution

Operating in the eCommerce world for a substantial period of time, CedCommerce has successfully held a significant position in the **building**, **scaling**, and **upgrading** of businesses of all sizes with remarkable integration solutions across multiple marketplaces and frameworks.

### Salient features of Michaels WooCommerce Integration

Michaels Integration For WooCommerce provides the complete integration solution to the WooCommerce store owners offering an opportunity to sell their store products on **michaels.com**. **Michaels Integration for WooCommerce** interacts with the Michaels marketplace to integrate the synchronized product listing between the WooCommerce and Michaels retailers.

After the installation, the store owner can select Michaels categories and can fill in their respective attributes and the dependent attributes on the WooCommerce store. The process enables the store owner to configure the desired product category to automatically submit the selected product in the same category on Michaels.

There are several other highlighted features that are mentioned below:

#### **Effortless Feed Optimization**

The app assures simplified product listing, update, and upload—no more juggling and switching between the two platforms. In addition, you can optimize product feeds from one centralized place.

#### **Real-time Synchronization**

The app synchronizes your WooCommerce Store product(s) with Michaels. So whenever you make any changes in items such as Product title, description, inventory, prices – or receive an order on the marketplace, it gets synchronized in real-time.

#### **Product Category Mapping**

Following the "Many-to-one category mapping philosophy," the app enables you to map many categories of the WooCommerce store to a single category of Michaels. Besides, you can also map the store's product categories and attributes of items in bulk with respective Michaels product categories and item attributes.

#### **Quick Product Upload**

The app lets you select the products you want to list on Michaels and upload them in one go. It eliminates manual errors and saves time for other essential tasks.

#### **Order Management**

It has a centralized order management feature that enables you to keep track of all the orders placed on the Michaels marketplace. Get instant notification on the app whenever an order is placed on the market not to delay fulfillment.

# 2. WooCommerce Plugin Installation

You can install the WooCommerce Plugin in 5 simple steps:

#### Step 1

The first step is installing the WooCommerce Plugin. If you have access to the WooCommerce Plugin zip format (by CedCommerce), add that zip file by selecting **Upload Plugins.** 

| Add Plugins Upload Plugin                                                                 | Help 🔻 |
|-------------------------------------------------------------------------------------------|--------|
| If you have a plugin in a .zip format, you may install or update it by uploading it here. |        |
| Browse No file selected. Install Now                                                      |        |
|                                                                                           |        |

### Step 2

Click on the Activate Plugin button to install the App.

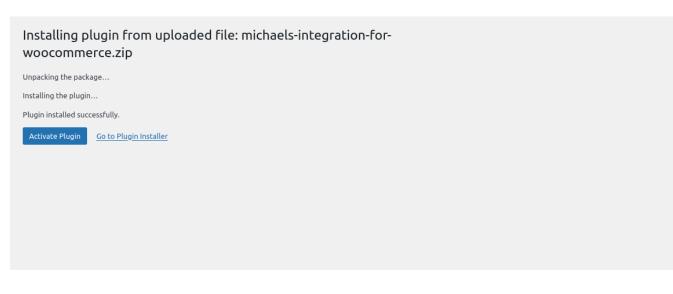

#### Step 3

Once you have activated the Plugin, you will be redirected to the CedCommerce menu. Here you need to choose **Michaels** in the menu.

| 🚳 Dashboard                                      | Active Marketplaces |
|--------------------------------------------------|---------------------|
| ≁ Posts<br>93 Media                              |                     |
| CedCommerce                                      | Michaels            |
| CedCommerce<br>Michaels                          | Omenae              |
| 📕 Pages                                          |                     |
| Comments                                         | Michaels            |
| www WooCommerce                                  |                     |
| Products                                         |                     |
| <ul> <li>Analytics</li> <li>Marketing</li> </ul> |                     |
| Appearance                                       |                     |
| 😰 Plugins                                        |                     |
| 👗 Users                                          |                     |
| 🖋 Tools                                          |                     |

### Step 4

Now click on the Michaels Integration to proceed further with the Permission Approval and Onboarding process.

| Active Marketplaces |
|---------------------|
| Michaels            |
| Michaels            |
|                     |
|                     |
|                     |

### Step 5

Now, click on Approve, to give permissions to your WooCommerce store. From here onwards, you will head to the next step of the Onboarding process.

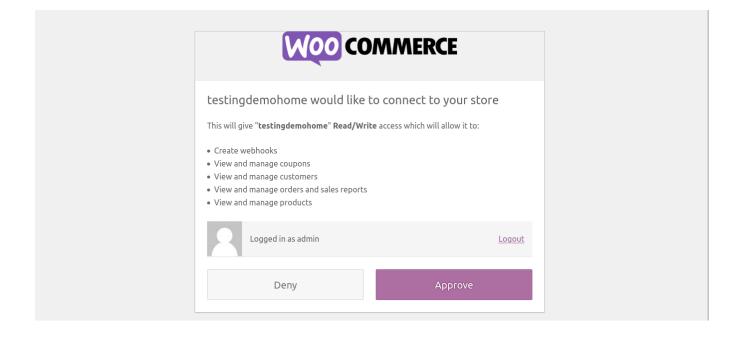

# 3. Onboarding of the App

The onboarding process guides you through the important section and steps that need to be undertaken in order to connect your WooCommerce store to the Michaels platforms efficiently.

After the installation of the app, you have to set up the configuration settings to establish a connection between the WooCommerce store and Michaels Seller Panel.

The Onboarding process is divided into the following two steps:

#### Michaels API

authentication(https://docs.cedcommerce.com/woocommerce/michaels-integration-woocommerce/?section=michaels-api-authentication-2)

 Profiling(https://docs.cedcommerce.com/woocommerce/michaels-integrationwoocommerce/?section=default-profiling-2)

# 3.1. Michaels API Authentication

Here you will have to connect your Michaels account with the Michaels WooCommerce Integration App.

• Click on the **Connect** button to proceed ahead.

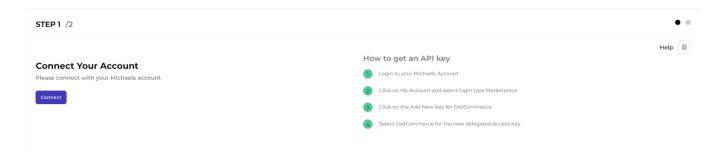

• After clicking on the Connect button, you will have to enter your email and API key.

| CED Michaels                               |
|--------------------------------------------|
| Connect to Michaels                        |
| Enter Email *                              |
|                                            |
| Enter API Key *                            |
| *****                                      |
| I agree to the <u>terms and conditions</u> |
| Submit                                     |
|                                            |

• Once done, click on the **Submit** button. Then, you will receive a confirmation message as shown below.

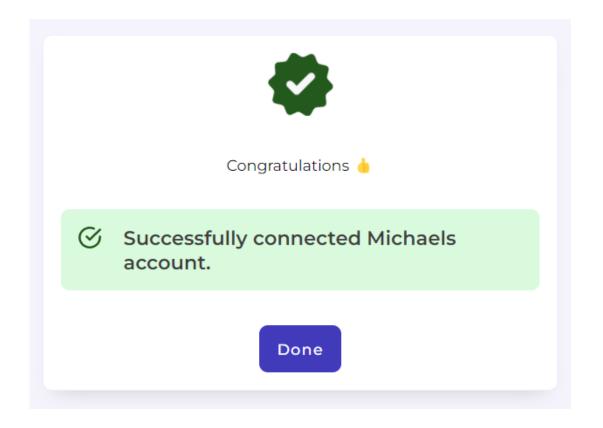

# 3.2. Default Profiling

Here you need to choose the **Michaels category, attributes, shipping, and returns** in which you want to sell and assign the WooCommerce products.

# **Category Mapping**

For this, select your product's category under **Select Product Category** for Mapping as displayed below.

| EP 2 /2                                                                                                    |                                                                                              | •    |
|----------------------------------------------------------------------------------------------------|----------------------------------------------------------------------------------------------|------|
|                                                                                                    |                                                                                              | Help |
| eate Default Profile plate the necessary details for creating the "Default" profile                                                                                                    |                                                                                              |      |
| elect Product Category                                                                                                    | Shop Categories > Apparel Crafts                                                             | ~    |
| Nect the 'Category' that best defines your product(s). Note: Based on the selected category, you will further map WeoCommerce attributes with Michaels attributes.                                                                             | Shop Categories > Apparel Crafts                                                             |      |
| том силон от пле опесно синдустуров ни пла тиру просол плесь выполее на песнова выполее.                                                                                                    |                                                                                              |      |
| lect Attribute Mapping                                                                                                    | Variation Attributes                                                                         | •    |
| ough 'Altribute Mapping' you can enhance your product catalog with additional product information.                                                                                                    | Recommended Attributes                                                                       | ۲    |
| arlation Attributes: These are optional attributes that map additional variant information of the product(s) on Michaels.<br>ecommended Attributes: These are optional attributes that add quality to your product listing with more features. |                                                                                              |      |
|                                                                                                    |                                                                                              |      |
| ipping & Return Details                                                                                                    | Is the item ground shipping only?                                                            |      |
| nable the options that best define your product(s) shipping and return settings. This helps the app to reflect the selected details on Michaels.                                                                                               | Is this item restricted from shipping to AK and/or HI?                                       |      |
|                                                                                                    | Does the listing contain flammable materials?                                                |      |
|                                                                                                    | Are you required to display a California Proposition 65 warning on this item?                |      |
|                                                                                                    | Does this listing contain hazardous materials?                                               |      |
|                                                                                                    | Are there any hazard, choking, or safety warnings required to be displayed for this listing? |      |
|                                                                                                    | Override shipping rates                                                                      |      |
|                                                                                                    | Override return policy for items                                                             |      |
|                                                                                                    |                                                                                              |      |

Under Select Product Category, click on select and choose your category from the dropdown. After selecting your category, you will see your selected category in the green box

| STEP 2 /2                                                                                                    |                                                                                       | ••   |
|----------------------------------------------------------------------------------------------------|---------------------------------------------------------------------------------------|------|
| Create Default Profile<br>Complete the nuccessary details for creating the 'Default' profile                                                                                                    | ,                                                                                     | Help |
| Select Product Category<br>Select the "Category' that best defines your product(b).<br>Note: Blead on the selected category you will further may tolocommence attributes with Michaels attributes. | Shop Categories - Apparel Crafts           Shop Categories - Apparel Crafts         X | ~    |

### **Attribute Mapping**

Thereafter, in Attribute(s) Mapping, you need to map all the required attributes. Variation and Recommended attributes are optional. Attributes **enhance the visibility of your product catalog** among the shoppers (they can shop using filters plus recommendations) across the Michaels marketplace.

- **Required Attributes:** These are the compulsory attributes that must be selected for mapping WooCommerce attributes with Michaels attributes.
- Variation Attributes: These are optional attributes that map additional variant information of the product(s) on Michaels.
- Recommended Attributes: These are optional attributes that add quality to your product listing with more features.

|                                                                                                    |                                                                                                    | Required Attributes    | ÷      |
|----------------------------------------------------------------------------------------------------|----------------------------------------------------------------------------------------------------|------------------------|--------|
| Through 'Attribute Mapping' you can enhance your product catalog with additional<br>product information. |                                                                                                    |                        |        |
|                                                                                                    | Variation Attributes                                                                                                    | (+)                    |        |
|                                                                                                    | equired Attributes: These are the compulsory attributes that must be selected for mapping<br>boCommerce attributes with Michaels attributes. |                        | $\sim$ |
|                                                                                                    |                                                                                                    |                        | -      |
|                                                                                                    | Variation Attributes: These are optional attributes that map additional variant information of the<br>product(s) on Michaels.                | Recommended Attributes | Ð      |
|                                                                                                    | Recommended Attributes: These are optional attributes that add quality to your product listing with<br>more features.                        |                        |        |

| Standard Michaels Attributes | Match Type   | Value                          |
|------------------------------|--------------|--------------------------------|
| GTIN                         | Attribute ~  | Ced Michaels Gtin $\checkmark$ |
| Brand                        | Fixed ~      |                                |
| S Weight Unit                | Predefined ~ | Select ~                       |
| Dimension Unit               | Predefined ~ | Ín v                           |
| Cength                       | Attribute    | Length                         |

**Note:** Take note of the formula of the dimensions. These dimensions should be strictly followed to generate the shipping label. What it means is that if the dimensions chosen exceed what is acceptable for generating shipping labels, then your input will not be acceptable. Below is the formula for the dimensions that you must abide by:

Length: length< 108 inch and 2\*width + 2\*height + length < 165 inch

Width: 2\*width + 2\*height + length < 165inches

**Height:** 2\*width + 2\*height + length < 165 inch

**Weight:** < 150 lb (70kg)

#### **Shipping & Return**

After you have completed the attribute mapping, you need to choose the shipping and return options for your product(s).

| Shipping & Return Details                                                                                                    | Is the item ground shipping only?                                                            |  |  |
|----------------------------------------------------------------------------------------------------|----------------------------------------------------------------------------------------------|--|--|
| Enable the options that best define your product(s) shipping and return settings. This helps the app to reflect the selected details on Michaels. | Is this item restricted from shipping to AK and/or HI?                                       |  |  |
|                                                                                                    | Does the listing contain flammable materials?                                                |  |  |
|                                                                                                    | Are you required to display a California Proposition 65 warning on this item?                |  |  |
|                                                                                                    | Does this listing contain hazardous materials?                                               |  |  |
|                                                                                                    | Are there any hazard, choking, or safety warnings required to be displayed for this listing? |  |  |
|                                                                                                    | Override shipping rates                                                                      |  |  |
|                                                                                                    | Override return policy for items                                                             |  |  |
|                                                                                                    |                                                                                              |  |  |

- Is the item ground shipping only The question asks you to confirm if this shipping will be on ground or air or water etc.
- Is this item restricted from shipping to AK and/or HI The question is whether you can ship in Alaska or

Hawaii.

- Does the listing contain flammable materials You have to mark if the products are flammable or inflammable.
- Are you required to display a California Proposition 65 warning on this item This question talks about California Prop 65, which means businesses to provide warnings to Californians about significant exposures to chemicals that cause cancer, birth defects, or other reproductive harm.
- Does the listing include hazardous materials You need to mark this question if your listing has hazardous items.
- Are there any hazard, choking, or safety warnings required to be displayed for this listing The question demands consent if the listing has any items with the mentioned features?
- Override shipping rates- In case you want to put your own shipping rides, you can tick to override the current shipping rates.
- Override return policy for items In case you want to put your own return policies, you can tick to override the current override return policy for items.

Once done, click on the **Save** button to complete the onboarding process.

| Shipping & Return Details                                                                                                    | is the item ground shipping only?                                                            |      |
|----------------------------------------------------------------------------------------------------|----------------------------------------------------------------------------------------------|------|
| Enable the options that best define your product(s) shipping and return settings. This helps the app to reflect the selected details on Michaels. | Is this item restricted from shipping to AK and/or HI7                                       |      |
|                                                                                                    | Does the listing contain flammable materials?                                                |      |
|                                                                                                    | Are you required to display a California Proposition 65 warning on this item?                |      |
|                                                                                                    | Does this listing contain hazardous materials?                                               |      |
|                                                                                                    | Are there any hazard, choking, or safety warnings required to be displayed for this listing? |      |
|                                                                                                    | Override shipping rates                                                                      |      |
|                                                                                                    | Override return policy for items                                                             |      |
|                                                                                                    |                                                                                              | Save |

# 4. Dashboard

Once you have successfully completed the onboarding steps, you will be directed to the app's dashboard.

A dashboard tracks and keeps the record of products imported and uploaded along with all the recent activities. It showcases the following details:

- It shows the order status.
- The status of the products that have been imported or uploaded on Michaels marketplace.
- It shows the total gross sales.
- The recent activities performed by the application.

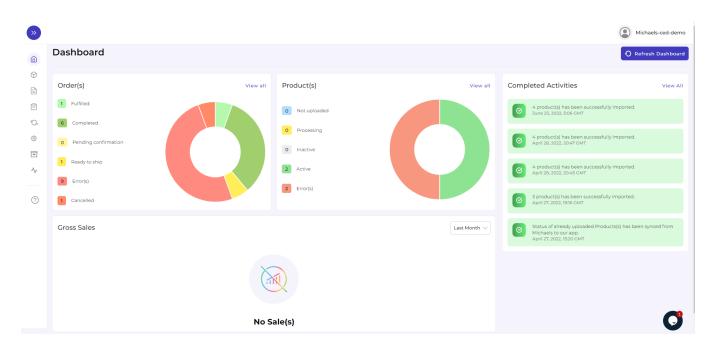

Before jumping to each of the sections in detail, take note of the tabs on the left corner of the page. These are different tabs that you can click on to perform different tasks. To understand, refer to the image below:

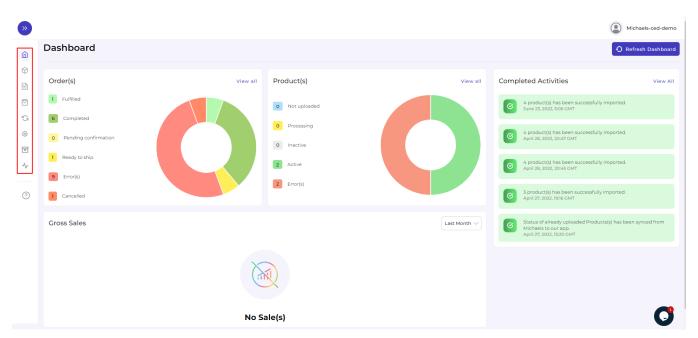

# **Order(s)**

The first section you get to see is the order section. The order section displays the status of your orders under different categories. These categories are

- Fulfilled
- Completed
- Pending confirmation
- Ready to ship
- Error
- Cancelled

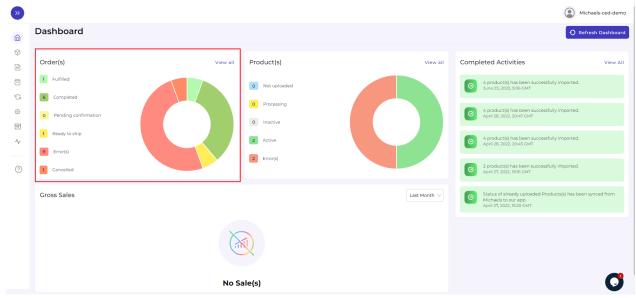

# **Product(s)**

The next is the Product section. The Product gives you an insight into the current status of your products. These statuses are displayed under the below-mentioned categories.

- Not Uploaded
- Processing
- Inactive
- Active
- Error

You can look at the image below for clarity:

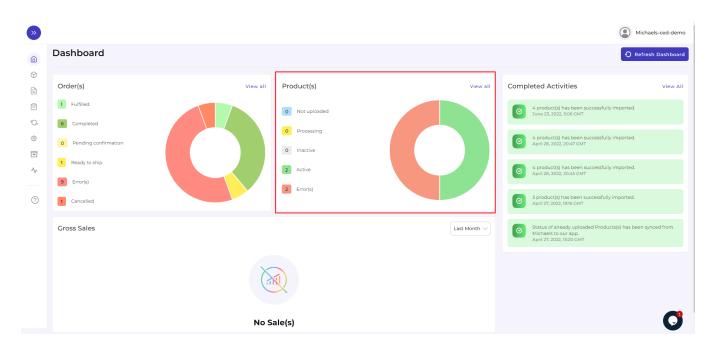

Note: The pie chart shows a graphical representation of the status of your products.

### **Gross Sales**

The bottom section shows your Gross Sales. It is a graphical representation of your sales over a period of time. This is how it looks:

| »                           |                                                                                               |          |                                                                            |      |          | Michael                                                                                                 | els-ced-demo |
|-----------------------------|-----------------------------------------------------------------------------------------------|----------|----------------------------------------------------------------------------|------|----------|----------------------------------------------------------------------------------------------------|--------------|
| â                           | Dashboard                                                                                     |          |                                                                            |      |          | O Refres                                                                                                | n Dashboard  |
| Ŷ<br>Ĥ<br>V<br>\$<br>0<br>* | Order(s) 1 Fulfiled 6 Completed 0 Pending confirmation 1 Ready to ship 9 Error(s) 1 Cancelled | View all | Product(s)<br>Not uploaded<br>Processing<br>Inactive<br>Active<br>Error(s) | C    | View all | Completed Activities <ul></ul>                                                                          | View All     |
|                             | Gross Sales                                                                                   | X        |                                                                            | Last | Month V  | Status of already uploaded Products(s) has been syn<br>Michaels to our app.<br>April 27, 2022, IS20 CMT | ced from     |
|                             | No Sale(s)                                                                                    |          |                                                                            |      |          |                                                                                                    | U            |

# **Completed Activities**

This section of the Dashboard helps you to get all the ongoing or completed activities you have recently performed. This is how it looks:

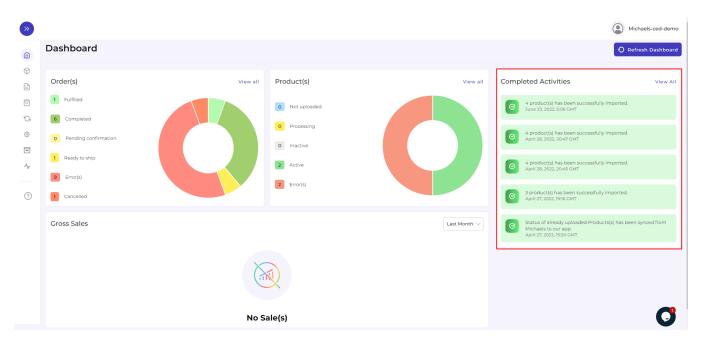

Here we end with the Dashboard tab. Just below the dashboard app is the Profiling tab. In the next section, you will know in detail about the Profiling tab.

# 5. Profile Section

**Profiling** is all about creating a category of a similar product set or is created on the basis of the particular template or conditions for several products in which you wish to upload them.

By such refined categorizations, profiling not only saves time in performing multiple operations on a particular product set but also **makes the process easier while uploading the products.** 

### 5.1. How to create a profile?

#### Step 1

Click on Create Profile as shown below:

| » |                    |                                                            |                                        | e                         | Michaels-ced-demo |
|---|--------------------|------------------------------------------------------------|----------------------------------------|---------------------------|-------------------|
|   | Profile            |                                                            |                                        |                           | Create Profile    |
|   | Enter Profile Name | ٩                                                          |                                        | Listings per page: 10 V   | 1 of 1 >          |
|   | Name               | Category                                                   | Rule(s)                                | Total Product(s) Affected | Actions           |
| ŝ | Default            | Shop Categories > Apparel Crafts                           | All Products                           | 0                         | :                 |
| = | Papercraft         | Shop Categories > Papercraft                               | ( product_type == Papercraft )         | 1                         | :                 |
| ~ | Vases              | Shop Categories > Floral > Vases & Containers              | ( product_type == Vases )              | 2                         | :                 |
| ? | Wreath             | Shop Categories > Floral > Floral Supplies > Wreath Frames | ( product_type == Wreaths & Garlands ) | 1                         | :                 |
|   |                    |                                                            |                                        |                           |                   |
|   |                    |                                                            |                                        |                           |                   |
|   |                    |                                                            |                                        |                           |                   |
|   |                    |                                                            |                                        |                           |                   |
|   |                    |                                                            |                                        |                           |                   |
|   |                    |                                                            |                                        |                           |                   |

You will be redirected to the profile creation page where you will need to first enter a **Profile Name** (remember every profile name has to be unique)

| »                                          |                                                                                                    |                                                                                                    | woodemo   |
|--------------------------------------------|----------------------------------------------------------------------------------------------------|----------------------------------------------------------------------------------------------------|-----------|
| (1) (2) (2) (2) (2) (2) (2) (2) (2) (2) (2 | Create Profile Complete the necessary details for creating the new profile Profile Name Profile name must be unique and should not exceed more than 80 characters. Product(s) Selection Criteria Create Rule Group(s) (query) to fetch a particular set of the product(s) in the current profile.                                                                          | test       Rule Group       Override Product(s)                                                                                  | Back Save |
| <ul> <li>►</li> <li>•</li> </ul>           | - Select <b>Any Condition</b> to fetch the product(s) fulfilling any of the conditions created Select <b>All Conditions</b> to fetch the product(s) fulfilling all the conditions created Click on <b>Add More</b> to add multiple conditions in the Rule Group Click on <b>Run Query</b> to fetch the number of the product(s) on the basis of the Rule Group(s) created. | By enabling, you agree to override existing product(s)  Product must match:  Any Condition All Conditions  Title  Cuals  Run Que |           |
|                                            |                                                                                                    | No products will be affected                                                                                                    |           |

### Step 2

Further, you need to select "**Rule**" containing conditions to select a particular type of product in the profile you are selecting.

The Rule is based on Any Condition as well as All Conditions that define whether you want all the selected

#### conditions or any of them to be true.

| Product(s) Selection Criteria<br>Create Rule Group(s) (query) to fetch a particular set of the product(s) in the current profile.                                                                                                    | Rule Group         Override Product(s)         By enabling, you agree to override existing product(s)           |  |  |
|----------------------------------------------------------------------------------------------------|----------------------------------------------------------------------------------------------------|--|--|
| - Select <b>Any Condition</b> to fetch the product(s) fulfilling any of the conditions created Select <b>All Conditions</b> to fetch the product(s) fulfilling all the conditions created Click on <b>Add More</b> to add multiple conditions in the Rule Croup Click on <b>Run Query</b> to fetch the number of the product(s) on the basis of the Rule Croup(s) created. | ey enabling, you agree to overnoe execting production Product must match: Any Condition All Conditions Category |  |  |
|                                                                                                    | Run Query Add More                                                                                              |  |  |

#### How does "Override" work?

Suppose, earlier you have created a profile XYZ of a particular product set. Some of the **products** of profile XYZ are **mutual (common/same)** in the profile you are creating currently, let's say ABC.

Now, **if you enable the override option**, the mutual products will get removed from the profile XYZ and would be linked to your "new current" profile ABC.

Consequently, whenever you upload profile ABC to the Michaels Catalogue, those mutual products will get updated automatically with the details furnished under profile ABC (not XYZ). Therefore, be cautious while executing the changes.

Once you are done with aligning the ruling group, click on "**Run Query**" to fetch the product details. Refer to the image below:

| Product(s) Selection Criteria<br>Create Rule Group(s) (query) to fetch a particular set of the product(s) in the current profile.                                                                        |                                                                                                    |  |  |  |  |
|----------------------------------------------------------------------------------------------------|----------------------------------------------------------------------------------------------------|--|--|--|--|
| <ul> <li>Select Any Condition to fetch the product(s) fulfilling any of the conditions created.</li> <li>Select All Conditions to fetch the product(s) fulfilling all the conditions created.</li> </ul> | By enabling, you agree to override existing product(s) Product must match : O Any Condition All Conditions                          |  |  |  |  |
| Click on Add More to add multiple conditions in the Rule Group.     Click on Run Query to fetch the number of the product(s) on the basis of the Rule Group(s) created.                                  | Product Type        Equals        Papercraft     X       Vases     X                                                                |  |  |  |  |
|                                                                                                    | Run Query Add More                                                                                                    |  |  |  |  |
|                                                                                                    | Total 3 product(s) selected under this query. If you want to override the products with the previous profile then click on override |  |  |  |  |

In the "Rule Group", choose Product Category any option from Title, Category, and, Tags.

| Create Profile Complete the necessary details for creating the new profile                                                                                                    |                                                                                                    |          |  |  |
|----------------------------------------------------------------------------------------------------|----------------------------------------------------------------------------------------------------|----------|--|--|
| Product(s) Selection Criteria<br>Create Rule Group(s) (query) to fetch a particular set of the product(s) in the current profile.<br>- Select <b>Any Condition</b> to fetch the product(s) fulfilling any of the conditions created.<br>- Select <b>All Conditions</b> to fetch the product(s) fulfilling all the conditions created. | Rule Group         e.       Override Product(s)         By enabling, you agree to override existing product(s)         Product must match :          • Any Condition |          |  |  |
| Click on <b>Add More</b> to add multiple conditions in the Rule Group.     Click on <b>Run Query</b> to fetch the number of the product(s) on the basis of the Rule Group(s) created.                                                                                                    | Category     Equals     Select       Title       Category       Run Overv.                                                                                           | Add More |  |  |
|                                                                                                    | Tags                                                                                                    | Addimore |  |  |

Further in the **Rule Group itself**, choose the **Value** from the **Contains** section's dropdown. The dropdown will contain the following options:

- Equals
- Not Equals
- Contains
- Does Not Contain

| Product(s) Selection Criteria                                                                                                    | Rule Group                                                                                                |          |                  |                    |
|----------------------------------------------------------------------------------------------------|----------------------------------------------------------------------------------------------------|----------|------------------|--------------------|
| Create Rule Group(s) (query) to fetch a particular set of the product(s) in the current profile.                                                                                           | Override Product(s)                                                                                       |          |                  |                    |
| - Select <b>Any Condition</b> to fetch the product(s) fulfilling any of the conditions created Select <b>All Conditions</b> to fetch the product(s) fulfilling all the conditions created. | By enabling, you agree to override existing product(s) Product must match: O Any Condition All Conditions |          |                  |                    |
| Click on Add More to add multiple conditions in the Rule Group.     Click on Run Query to fetch the number of the product(s) on the basis of the Rule Group(s) created.                    | Title                                                                                                    |          | Equals           | Enter Value        |
| ciencien <b>nen geery</b> to recent the normal of the production on the basis of the nails on output creates.                                                                              |                                                                                                    | <u> </u> | Equals           |                    |
|                                                                                                    |                                                                                                    |          | Not Equals       | Run Query Add More |
|                                                                                                    |                                                                                                    |          | Contains         |                    |
|                                                                                                    |                                                                                                    |          | Does Not Contain |                    |
|                                                                                                    |                                                                                                    |          |                  |                    |

#### With respect to it, enter the Filter Value and click on "Run Query".

| Product(s) Selection Criteria<br>Create Rule Group(s) (query) to fetch a particular set of the product(s) in the current profile.                                                                                                    | Rule Group         Override Product(s)         By enabling, you agree to override existing product(s)         Product must match :       Any Condition |  |  |
|----------------------------------------------------------------------------------------------------|----------------------------------------------------------------------------------------------------|--|--|
| - Select Any Condition to fetch the product(s) fulfilling any of the conditions created Select All Conditions to fetch the product(s) fulfilling all the conditions created Click on Add More to add multiple conditions in the Rule Croup. |                                                                                                    |  |  |
| - Click on <b>Run Query</b> to fetch the number of the product(s) on the basis of the Rule Group(s) created Click on <b>Run Query</b> to fetch the number of the product(s) on the basis of the Rule Group(s) created.                      | Title     V     Equals     V                                                                                                    |  |  |
|                                                                                                    | Run Query Add More                                                                                                    |  |  |

#### To add more groups, click on the option Add More.

| Product(s) Selection Criteria<br>Create Rule Group(s) (query) to fetch a particular set of the product(s) in the current profile.                                                                                                    | Rule Group       Override Product(s)       By enabling, you agree to override existing product(s)        |  |  |
|----------------------------------------------------------------------------------------------------|----------------------------------------------------------------------------------------------------|--|--|
| - Select <b>Any Condition</b> to fetch the product(s) fulfilling any of the conditions created Select <b>All Conditions</b> to fetch the product(s) fulfilling all the conditions created Click on <b>Add More</b> to add multiple conditions in the Rule Group. | By enabling, you agree to overnoe existing products) Product must match : • Any Condition All Conditions |  |  |
| Click on Run Query to fetch the number of the product(s) on the basis of the Rule Group(s) created.                                                                                                    | Title V Equals V a                                                                                       |  |  |
|                                                                                                    | Category V Equals V Select V                                                                             |  |  |
|                                                                                                    | Tags     V     Contains     V                                                                            |  |  |
|                                                                                                    | Run Query Add More                                                                                       |  |  |

In case you want to add more rule groups, click on logics "Any" or "ALL" and then "Run Query" Let the app

fetch the product details, and after that, click on "Next."

#### Step 3

You can choose All conditions to run a query:

| Product(s) Selection Criteria<br>Create Rule Group(s) (query) to fetch a particular set of the product(s) in the current profile.<br>- Select Any Condition to fetch the product(s) fulfilling any of the conditions created.<br>- Select All Conditions to fetch the product(s) fulfilling all the conditions created. | Rule Group         Override Product(s)         By enabling, you agree to override existing product(s)         Product must match :       Any Condition |
|----------------------------------------------------------------------------------------------------|----------------------------------------------------------------------------------------------------|
| Click on <b>Add More</b> to add multiple conditions in the Rule Group.     Click on <b>Run Query</b> to fetch the number of the product(s) on the basis of the Rule Group(s) created.                                                                                                    | Title V Equals V a                                                                                                    |
|                                                                                                    | Category V Equals V Accessories X                                                                                                    |
|                                                                                                    | Tags     V     Contains     V     Iive                                                                                                    |
|                                                                                                    | Run Query Add More                                                                                                    |

#### You can choose Any Condition to run a query:

| Product(s) Selection Criteria<br>Create Rule Group(s) (query) to fetch a particular set of the product(s) in the current profile.                                                                                                    | Rule Group Override Product(s)                                                                                             |  |  |  |
|----------------------------------------------------------------------------------------------------|----------------------------------------------------------------------------------------------------|--|--|--|
| Select <b>Any Condition</b> to fetch the product(s) fulfilling any of the conditions created.     Select <b>All Conditions</b> to fetch the product(s) fulfilling all the conditions created.     Click on <b>Add More</b> to add multiple conditions in the Rule Group.     Click on <b>Run Query</b> to fetch the number of the product(s) on the basis of the Rule Group(s) created. | By enabling, you agree to override existing product(s) Product must match: Any Condition All Conditions Title V Equals V a |  |  |  |
|                                                                                                    | Category V Equals V accessories X                                                                                          |  |  |  |
|                                                                                                    | Tags V Contains V Ive                                                                                                    |  |  |  |
|                                                                                                    | Run Query Add More                                                                                                    |  |  |  |

### Step 4

Now, you need to select a product category. Based on the selected product category, you will further map attributes.

| Select Product Category                                                                                     | Select                                                    |
|----------------------------------------------------------------------------------------------------|-----------------------------------------------------------|
| Select the 'Category' that best defines your product(s).                                                    | Search                                                    |
| Note: Based on the selected category, you will further map WooCommerce attributes with Michaels attributes. | Shop Categories > Apparel Crafts                          |
|                                                                                                    | Shop Categories > Apparel Crafts > Accessories            |
|                                                                                                    | Shop Categories > Apparel Crafts > Accessories > Aprons   |
|                                                                                                    | Shop Categories > Apparel Crafts > Accessories > Bandanas |
|                                                                                                    |                                                           |

Once you are done with completing the basic profile creation part, you will be shifting to the next step,

"Attribute Mapping" which will be just below as guided in the next step.

#### Step 5

It is mandatory to **map all the required attributes** in the attribute mapping. The same can be edited at any time after profile creation.

| Select Attribute Mapping                                                                                                    | Required Attributes    | (+)                |
|----------------------------------------------------------------------------------------------------|------------------------|--------------------|
| Through 'Attribute Mapping' you can enhance your product catalog with additional                                                               |                        |                    |
| product information.                                                                                                    | Variation Attributes   |                    |
| Required Attributes: These are the compulsory attributes that must be selected for mapping<br>WooCommerce attributes with Michaels attributes. | variation Attributes   | $( \mathbf{ + } )$ |
|                                                                                                    |                        | -                  |
| Variation Attributes: These are optional attributes that map additional variant information of the<br>product(s) on Michaels.                  | Recommended Attributes | $\oplus$           |
| Recommended Attributes: These are optional attributes that add quality to your product listing with                                            |                        |                    |

You will get three options – **Required**, **Variation**, and **Recommended** to map your attributes. **Required** is a compulsory option whereas **Variation and Recommended** are optional. You can either choose two, three, or just the Required attributes to proceed further.

#### **Required Attributes**

Under **Required**, the attribute mapping is done on the basis of Brand, Weight, Height, Width, and Length to the category that you have selected in the previous step.

There are two headings -Match Type and Value.

| Standard Michaels Attributes | Match Type   | Value                          |
|------------------------------|--------------|--------------------------------|
| S GTIN                       | Attribute    | Ced Michaels Gtin $\checkmark$ |
| Srand                        | Fixed ~      |                                |
| Weight Unit                  | Predefined ~ | Select ~                       |
| Oimension Unit               | Predefined ~ | In v                           |
| Length                       | Attribute    | Length                         |

Under Match Type you will have two options to choose from Attribute and Fixed.

| Standard Michaels Attributes       | Match Type        | Value                          |
|------------------------------------|-------------------|--------------------------------|
| GTIN                               | Attribute ~       | Ced Michaels Gtin $\checkmark$ |
|                                    |                   |                                |
| Brand                              | Fixed $\lor$      |                                |
|                                    | Attribute         |                                |
| S Weight Unit                      | Fixed             | Select ~                       |
|                                    |                   |                                |
| <ul> <li>Dimension Unit</li> </ul> |                   |                                |
|                                    | Predefined $\lor$ | In v                           |
|                                    |                   |                                |
| ✓ Length                           | Attribute $\vee$  | Length                         |
|                                    |                   |                                |
| Variation Attributes               |                   | Œ                              |
|                                    |                   | Ģ                              |
| Recommended Attributes             |                   |                                |

• If chosen Attribute, you will have further options as a drop-down under Value to choose from. The dropdown will have the necessary options against GTIN, Brand, Weight Unit, or Dimension unit.

| Standard Michaels Attributes | Match Type | Value                                                 |
|------------------------------|------------|-------------------------------------------------------|
| GTIN                         | Attribute  | <ul> <li>✓ Ced Michaels Gtin ✓</li> </ul>             |
| Brand                        | Attribute  | Select V                                              |
| Weight Unit                  | Predefined | Search       Wp Page Template       Wp Attached File  |
| Oimension Unit               | Predefined | Wp Attachment Metadata           Wc Attachment Source |
| Cength                       | Attribute  | ✓ Length ✓                                            |

• Whereas, if chosen **Fixed**, you will have to choose and assign a **Value** on your own (in other words, you are allowed to add a custom value under this).

| Required Attributes          |            | Θ     |
|------------------------------|------------|-------|
| Standard Michaels Attributes | Match Type | Value |
| S Brand                      | Fixed V    |       |

#### **Variation Attributes**

Under Variations, the attribute mapping is done on the basis of Size, Color, Model, and Count.

| Variation Attributes         |            |              | Θ |
|------------------------------|------------|--------------|---|
| Standard Michaels Attributes | Match Type | Value        |   |
| Color                        | Attribute  | Select Items | - |
| Size                         | Attribute  | Select Items | ) |
| O Model                      | Attribute  | Select Items | , |
| © Count                      | Attribute  | Select Items | - |

- Under Match Type you have one option Attribute.
- You will have further choose **Value** from the dropdown: Title, SKU, Brand, Product id, Quantity, weight, weight unit, color, barcode, height, weight, length, and width.

| Standard Michaels Attributes | Match Type | Value                                                                |
|------------------------------|------------|----------------------------------------------------------------------|
| Color                        | Attribute  | <ul> <li>✓ Select Items ✓</li> </ul>                                 |
| ⊘ Size                       | Attribute  | <ul> <li>✓ Select Items</li> </ul>                                   |
| O Model                      | Attribute  | Search                                                               |
| Count                        | Attribute  | Wp Page Template       Wp Attached File       Wp Attachment Metadata |
| 1                            |            | We Attachment Source                                                 |

#### **Recommended Attributes**

Recommended attributes are additional features and are completely optional. Based on the criteria given, you will have to select your option from the drop-down below.

| Recommended Attributes       |              |        | Θ  |
|------------------------------|--------------|--------|----|
| Standard Michaels Attributes | Match Type   | Value  |    |
| 💿 size                       | Fixed ~      |        |    |
| Color                        | Predefined V | Select | -] |

With this, you finish your Attribute Mapping task!

#### Step 6

#### Shipping & Return

After you have completed your mapping, you need to move ahead with shipping and return details.

| Shipping & Return Details                                                                                                    | Is the item ground shipping only?                                                            |  |
|----------------------------------------------------------------------------------------------------|----------------------------------------------------------------------------------------------|--|
| Enable the options that best define your product(s) shipping and return settings. This helps the app to reflect the selected details on Michaels. | Is this item restricted from shipping to AK and/or HI?                                       |  |
|                                                                                                    | Does the listing contain flammable materials?                                                |  |
|                                                                                                    | Are you required to display a California Proposition 65 warning on this item?                |  |
|                                                                                                    | Does this listing contain hazardous materials?                                               |  |
|                                                                                                    | Are there any hazard, choking, or safety warnings required to be displayed for this listing? |  |
|                                                                                                    | Override shipping rates                                                                      |  |
|                                                                                                    | Override return policy for items                                                             |  |

Is the item ground shipping only – The question asks you to confirm if this shipping will be on ground or air or water etc.

Is this item restricted from shipping to AK and/or HI – The question is whether you can ship in Alaska or Hawaii.

Does the listing contain flammable materials – You have to mark if the products are flammable or inflammable.

Are you required to display a California Proposition 65 warning on this item – This question talks about California Prop 65, which means businesses to provide warnings to Californians about significant exposures to chemicals that cause cancer, birth defects, or other reproductive harm.

Does the listing include hazardous materials - You need to mark this question if your listing has

hazardous items.

Are there any hazard, choking, or safety warnings required to be displayed for this listing – The question demands consent if the listing has any items with the mentioned features?

Override shipping rates- In case you want to put your own shipping rides, you can tick to override the current shipping rates.

Override return policy for items – In case you want to put your own return policies, you can tick to override the current override return policy for items.

|                                                                                                    |                                                                                              | ٢    |
|----------------------------------------------------------------------------------------------------|----------------------------------------------------------------------------------------------|------|
| Create Profile Complete the necessary details for creating the new profile                                                                                                    |                                                                                              | Back |
| Select Product Category<br>Select the 'Category' that best defines your product(s).<br>Note: Based on the selected category, you will further map WeoCommerce attributes with Michaels attributes.                                                                       | Shop Categories > Apparel Crafts Shop Categories > Apparel Crafts 😿                          |      |
| Select Attribute Mapping<br>Through Attribute Mapping you can enhance your product catalog with additional product<br>information.                                                                                                    | Required Attributes                                                                          |      |
| mormation.  Required Attributes: These are the compulsory attributes that must be selected for mapping WooCommerce attributes with Michaels attributes.  Warkalon Attributes: These are optional attributes that map additional variant information of the productial on | Variation Attributes Recommended Attributes                                                  |      |
| Michaels.<br>Recommended Attributes: These are optional attributes that add quality to your product listing with more<br>features.                                                                                                    |                                                                                              |      |
| Shipping & Return Details                                                                                                    | Is the item ground shipping only?                                                            |      |
| Enable the options that best define your product(s) shipping and return settings. This helps the app to reflect the selected details on Michaels.                                                                                                    | Is this item restricted from shipping to AK and/or HI?                                       |      |
|                                                                                                    | Does the listing contain flammable materials?                                                |      |
|                                                                                                    | Are you required to display a California Proposition 65 warning on this item?                |      |
|                                                                                                    | Does this listing contain hazardous materials?                                               |      |
|                                                                                                    | Are there any hazard, choking, or safety warnings required to be displayed for this listing? |      |

You will be prompted with the message "**Profile Created Successfully**" and further, you will be redirected to the "**Profile**" page having the details of the profile(s) created.

| Profile            |                                                            |                                        |                           | Create Profile |
|--------------------|------------------------------------------------------------|----------------------------------------|---------------------------|----------------|
| Enter Profile Name | Q                                                          |                                        | Listings per page: 10 🗸   | 1 of 1 >       |
| Name               | Category                                                   | Rule(s)                                | Total Product(s) Affected | Actions        |
| Default            | Shop Categories > Apparel Crafts                           | All Products                           | 0                         | :              |
| Papercraft         | Shop Categories > Papercraft                               | ( product_type == Papercraft )         | 1                         | ÷              |
| Vases              | Shop Categories > Floral > Vases & Containers              | ( product_type == Vases )              | 2                         | :              |
| Wreath             | Shop Categories > Floral > Floral Supplies > Wreath Frames | ( product_type == Wreaths & Garlands ) | 1                         | :              |

In case you want to **"Edit" or "Delete" the profile**, click on the three dots corresponding to that particular profile. According to the options displayed, you can choose what suits your case.

| Profile            |                                                            |                                        |                           | Create Profile |
|--------------------|------------------------------------------------------------|----------------------------------------|---------------------------|----------------|
| Enter Profile Name | Q                                                          |                                        | Listings per page: 10 V   | 1 of 1 >       |
| Name               | Category                                                   | Rule(s)                                | Total Product(s) Affected | Actions        |
| Default            | Shop Categories > Apparel Crafts                           | All Products                           | 0                         | :              |
| Papercraft         | Shop Categories > Papercraft                               | ( product_type == Papercraft )         | 1                         | :              |
| Vases              | Shop Categories > Floral > Vases & Containers              | ( product_type == Vases )              | 2 ✔ Edit<br>ŵ Delet       | 2              |
| Wreath             | Shop Categories > Floral > Floral Supplies > Wreath Frames | ( product_type == Wreaths & Garlands ) | 1                         | ÷              |

With this, we are done with the creation of a profile successfully!

# 5.2. How to upload product profile-wise?

### Step 1

Go to the "**Products**" Tab and click on the "**Upload**" button. A pop-up box will appear in front of you, click on the **drop-down menu** as shown below:

| ۲        |                      |                       |                                      |                               |          |          | G                       | Michaels-ced-demo |
|----------|----------------------|-----------------------|--------------------------------------|-------------------------------|----------|----------|-------------------------|-------------------|
| â        | Products             |                       |                                      |                               |          |          | Uploa                   | d More Actions 🔻  |
| ()<br>() | All 🚺 Not Uploaded 🚺 | Inactive 0 Processing | Active 2 Error(s)                    |                               |          |          |                         |                   |
| 0        |                      | Q Customize Grid V    | More Filters showing (1 - 4) of 4 it | iem(s)                        |          |          | Listings per page: 10 V | 1 of 1 >          |
| ٢        |                      | Image                 | Title                                | Price                         | Quantity | Status 🛈 | Profile                 | Action            |
| ■<br>~   |                      | 1                     | Shopify Floral Craft Do Not Use      | Upload product(s) to Michaels | ×        | Error    | Papercraft              |                   |
| 0        |                      | 3                     | Shopify Glass Vase                   | Profile Default               | ~        | Active   | Vases                   |                   |
|          | ○ ④                  | ēē                    | Shopify Mosaic Vase                  |                               | Upload   | Active   | Vases                   |                   |
|          |                      |                       | Easter Wreath                        | \$ 29.99                      | 100      | Error    | Wreath                  |                   |
|          |                      |                       |                                      |                               |          |          |                         |                   |
|          |                      |                       |                                      |                               |          |          |                         | 0                 |

### Step 2

Select the profile you want to upload (as displayed below) and thereafter click on the "Upload" button.

| ۲ |                      |                       |                                        |                              |             |                   | (                                  | Michaels-ced-demo |  |  |  |
|---|----------------------|-----------------------|----------------------------------------|------------------------------|-------------|-------------------|------------------------------------|-------------------|--|--|--|
| â | Products             |                       |                                        |                              |             |                   |                                    |                   |  |  |  |
| Ŷ | All 4 Not Uploaded 0 | Inactive 0 Processing |                                        |                              |             |                   |                                    |                   |  |  |  |
|   |                      | Q Customize Grid V    | More Filters showing (1 - 4) of 4 item | n(s)                         |             |                   | Listings per page: 10 V C 1 of 1 > |                   |  |  |  |
| 0 |                      | Image                 | Title                                  | Price                        | Quantity    | Status (j)        | Profile                            | Action            |  |  |  |
| • |                      |                       | U<br>Shopify Floral Craft Do Not Use   | oload product(s) to Michaels |             | × Error<br>Active | Papercraft                         |                   |  |  |  |
| 0 |                      | Shopify Class Vase    |                                        | Wreath<br>Default            |             | Active            | Vases                              |                   |  |  |  |
|   | ○ ④                  | 55                    | Shopify Mosaic Vase                    | _                            | z vanantjaj | Upload            | Vases                              |                   |  |  |  |
|   |                      | <b>**</b>             | Easter Wreath                          | \$ 29.99                     | 100         | Error             | Wreath                             |                   |  |  |  |
|   |                      |                       |                                        |                              |             |                   |                                    |                   |  |  |  |
|   |                      |                       |                                        |                              |             |                   |                                    |                   |  |  |  |
|   |                      |                       |                                        |                              |             |                   |                                    | 0                 |  |  |  |

With this, all the products (or product-set) under the profile selected will start uploading which you can view either in the **Activities Tab.** 

# 6. Product Section

The product tab comes next after exploring and operating Profiling Tab. This tab gives a comprehensive real-time status of the operations performed on the products. Let's understand this product management block-wise as displayed below:

|                       |                        |                                                                 |         |          |              |                         | Mera-store-el |  |  |
|-----------------------|------------------------|-----------------------------------------------------------------|---------|----------|--------------|-------------------------|---------------|--|--|
| Products More A       |                        |                                                                 |         |          |              |                         |               |  |  |
| All 3 Not Uploade     | ed 1 Inactive 1 Proces | sing 0 Active 1 Error(s) 0                                      |         |          |              |                         |               |  |  |
| Enter Title, SKU or I | Id Q Customize Gr      | id V More Filters showing (1 - 3) of 3 iten                     | n(s)    |          |              | Listings per page: 10 V | < 1 of 1 ;    |  |  |
|                       | Image                  | Title                                                           | Price   | Quantity | Status (j)   | Profile                 | Action        |  |  |
|                       |                        | teammvp sports                                                  | \$ 0.4  | 2        | Active       | Default                 | :             |  |  |
|                       |                        | NEW YORK JETS New Era S9FIFTY<br>Official NFL On Field Cap Gree | \$ 0.29 | n        | Inactive     | Default                 | :             |  |  |
|                       | A State                | s                                                               |         | 0        | Not Uploaded | Default                 | :             |  |  |
|                       |                        |                                                                 |         |          |              |                         |               |  |  |
|                       |                        |                                                                 |         |          |              |                         |               |  |  |
|                       |                        |                                                                 |         |          |              |                         |               |  |  |
|                       |                        |                                                                 |         |          |              |                         |               |  |  |
|                       |                        |                                                                 |         |          |              |                         |               |  |  |
|                       |                        |                                                                 |         |          |              |                         | C             |  |  |

### Side Top Bar

| » |                        |                         |                                        |                   |          |              |         | woodemo                          |
|---|------------------------|-------------------------|----------------------------------------|-------------------|----------|--------------|---------|----------------------------------|
| â | Products               |                         |                                        |                   |          |              | Up      | Nore Actions                     |
| 6 | All 4 Not Uploaded 1   | Inactive 0 Processing 0 | Active 2 Error(s) 0                    |                   |          |              | 1       | Import WooCommerce<br>Product(s) |
| 0 | Enter Title, SKU or Id | Q Customize Grid 🗸      | lore Filters showing (1 - 4) of 4 item | n(S)              |          |              |         | Sync Product(s) Status           |
| ø |                        | Image                   | Title                                  | Price             | Quantity | Status (j)   | Profile | Action                           |
| • |                        |                         | Test Woo Product                       | \$19.99           | 49       | Draft        | Default | :                                |
| 0 | ○ ◆                    |                         | Beaded Frame                           | \$19.99 - \$24.99 | 115      | Active       | Frames  | •                                |
|   |                        |                         | Woo Baking Pan                         | \$ 19.99          | 50       | Not Uploaded | Default | ÷                                |
|   |                        |                         | Woo Mosaic Frame                       | \$ 29.99          | 50       | Active       | Frames  | •                                |
|   |                        |                         |                                        |                   |          |              |         |                                  |
|   |                        |                         |                                        |                   |          |              |         |                                  |
|   |                        |                         |                                        |                   |          |              |         |                                  |
|   |                        |                         |                                        |                   |          |              |         | C                                |
|   |                        |                         |                                        |                   |          |              |         | _                                |

The right top bar just opposite Products(heading) serves three options.

- Import products from WooCommerce store to Michaels App
- · Sync status of already uploaded products
- Upload products to Michaels

By clicking on these options, you can perform the respective activities. All you have to do is to select a product from the ones listed below and click on the required option to complete an activity.

#### **Product Status**

It shows the statuses of the products. Here are different statuses, you will find your products categorized under:

| »       |                                                                                   |                                                                                                    |                                                                 |         |          |              |         | Mera-store-e194 |  |  |
|---------|-----------------------------------------------------------------------------------|----------------------------------------------------------------------------------------------------|-----------------------------------------------------------------|---------|----------|--------------|---------|-----------------|--|--|
| â       | Products                                                                          |                                                                                                    |                                                                 |         |          |              | Uploa   | More Actions 🔻  |  |  |
| ↔       | Al B Not Uploaded 1 Inactive 1 Processing 0 Active 1 Enor(s) 0                    |                                                                                                    |                                                                 |         |          |              |         |                 |  |  |
| 9       | Enter Title, SKU or Id Q Customize Grid V More Filters showing (1-3) of 3 item(s) |                                                                                                    |                                                                 |         |          |              |         |                 |  |  |
| ٢       |                                                                                   | Image                                                                                                    | Title                                                           | Price   | Quantity | Status (j)   | Profile | Action          |  |  |
| ■<br>-∿ |                                                                                   |                                                                                                    | teammvp sports                                                  | \$ 0.4  | 2        | Active       | Default | :               |  |  |
| 0       |                                                                                   |                                                                                                    | NEW YORK JETS New Era 59FIFTY<br>Official NFL On Field Cap Gree | \$ 0.29 | n        | Inactive     | Default | :               |  |  |
|         |                                                                                   | and a state of the state of the | s                                                               |         | 0        | Not Uploaded | Default | ÷               |  |  |
|         |                                                                                   |                                                                                                    |                                                                 |         |          |              |         |                 |  |  |
|         |                                                                                   |                                                                                                    |                                                                 |         |          |              |         |                 |  |  |
|         |                                                                                   |                                                                                                    |                                                                 |         |          |              |         |                 |  |  |
|         |                                                                                   |                                                                                                    |                                                                 |         |          |              |         | 0               |  |  |
|         |                                                                                   |                                                                                                    |                                                                 |         |          |              |         |                 |  |  |

- All: Total no. of products uploaded.
- Not Uploaded: Those products which are simply imported from the WooCommerce store to the app and not yet uploaded on Marketplace.
- **Inactive:** The status changes to 'Inactive' when the product is uploaded from the app to the marketplace but is either out of stock or has been manually made Inactive from the app.
- **Processing:** The status changes to 'Processing' when the products are being uploaded. Once the task is completed, the status changes to Active.
- Active: This status comes from the marketplace. Once the product is uploaded from the app to the marketplace, the status changes to Active on the app.
- Error: It shows the total no. of products with errors that are not uploaded and need correction.

#### **More Filters**

Below the Products status lies the option of **More Filters.** These are extra filters through which products can be filtered out in the grid.

Just after clicking on the More Filter option, you will get a box opened on the right of the screen with listed filters.

| Inactive 1 Processing |                                                                                                    |                                                                                                    |                                                                                                    |                                                                                                    | Product Type                                                                                                    | $\checkmark$                                                                                                    |  |  |  |
|-----------------------|----------------------------------------------------------------------------------------------------|----------------------------------------------------------------------------------------------------|----------------------------------------------------------------------------------------------------|----------------------------------------------------------------------------------------------------|----------------------------------------------------------------------------------------------------|----------------------------------------------------------------------------------------------------|--|--|--|
| Inactive 1 Processing |                                                                                                    | roducts                                                                                                    |                                                                                                    |                                                                                                    |                                                                                                    |                                                                                                    |  |  |  |
|                       | O Active 1 Error(s)                                                                                                    |                                                                                                    |                                                                                                    |                                                                                                    | Profile                                                                                                    | ¥                                                                                                    |  |  |  |
|                       |                                                                                                    |                                                                                                    |                                                                                                    |                                                                                                    | Quantity                                                                                                    | $\checkmark$                                                                                                    |  |  |  |
| Customize Grid V      | More Filters showing (1 - 3) of 3 ite                                                                                                    | m(s)                                                                                                    |                                                                                                    |                                                                                                    | Price                                                                                                    | ¥                                                                                                    |  |  |  |
| Image                 | Title                                                                                                    | Price                                                                                                    | Quantity                                                                                                    | Status 🛈                                                                                                    | Category                                                                                                    | $\checkmark$                                                                                                    |  |  |  |
|                       | teammyp sports                                                                                                    | \$ 0.4                                                                                                    | 2                                                                                                    | Active                                                                                                    |                                                                                                    |                                                                                                    |  |  |  |
| 3                     | NEW YORK JETS New Era 59FIFTY<br>Official NFL On Field Cap Gree                                                                                                    | \$ 0.29                                                                                                    | n                                                                                                    | Inactive                                                                                                    |                                                                                                    |                                                                                                    |  |  |  |
| 8                     |                                                                                                    |                                                                                                    | ٥                                                                                                    | Not Uploaded                                                                                                    |                                                                                                    |                                                                                                    |  |  |  |
|                       |                                                                                                    |                                                                                                    |                                                                                                    |                                                                                                    |                                                                                                    |                                                                                                    |  |  |  |
|                       |                                                                                                    |                                                                                                    |                                                                                                    |                                                                                                    |                                                                                                    |                                                                                                    |  |  |  |
|                       |                                                                                                    |                                                                                                    |                                                                                                    |                                                                                                    |                                                                                                    |                                                                                                    |  |  |  |
|                       |                                                                                                    |                                                                                                    |                                                                                                    |                                                                                                    |                                                                                                    |                                                                                                    |  |  |  |
|                       | Image           Image           Image </th <th>Image     Title       Image     Title       Image     teammyp sports       Image     teammyp sports       Image     NEW YORK JETS New Era SpFIFTY       Image     Official NFL On Field Cap Gree</th> <th>Image: Solution of the solution of the solution of the</th> <th>Image     Title     Price     Quantity       Image     Iteammy sports     \$0.4     2       Image     NEW YORX JETS New Era SPIFIFY     \$0.29     11</th> <th>Image     Title     Price     Quantity     Status ()       Image     Ital teammrup sports     \$0.4     2     Institute       Image     NEW YORK JETS New Era SSPIFTY     \$0.29     11     Institute</th> <th>Image     Title     Price       Image     Title     Price       Image     Title     Price       Image     Title     Price       Image     Title     Price       Image     Title     Price       Image     Title     Price       Image     Title     Price       Image     Title     Price       Image     Title     Price       Image     Title     Price       Image     Title     Price       Image     Title     Price       Image     NEW YORK DETS Here Era SPFIFFY     So29       Image     Image</th> | Image     Title       Image     Title       Image     teammyp sports       Image     teammyp sports       Image     NEW YORK JETS New Era SpFIFTY       Image     Official NFL On Field Cap Gree | Image: Solution of the solution of the solution of the | Image     Title     Price     Quantity       Image     Iteammy sports     \$0.4     2       Image     NEW YORX JETS New Era SPIFIFY     \$0.29     11 | Image     Title     Price     Quantity     Status ()       Image     Ital teammrup sports     \$0.4     2     Institute       Image     NEW YORK JETS New Era SSPIFTY     \$0.29     11     Institute | Image     Title     Price       Image     Title     Price       Image     Title     Price       Image     Title     Price       Image     Title     Price       Image     Title     Price       Image     Title     Price       Image     Title     Price       Image     Title     Price       Image     Title     Price       Image     Title     Price       Image     Title     Price       Image     Title     Price       Image     NEW YORK DETS Here Era SPFIFFY     So29       Image     Image |  |  |  |

In addition, each of these options has further options to choose from. Each of them is mentioned below in detail:

#### Product Type:

| <b>&gt;</b> |                   |                      |                                                                 |         |          |              | Filters      | ×        |
|-------------|-------------------|----------------------|-----------------------------------------------------------------|---------|----------|--------------|--------------|----------|
| â           | Products          |                      |                                                                 |         |          |              | Product Type | <b>^</b> |
| 6           | All 3 Not Uploade | d 1 inactive 1 Proce | essing 0 Active 1 Error(s) 0                                    |         |          |              | Select       | ~        |
|             |                   | ld Q Customize C     | Variant                                                         |         |          |              |              |          |
| ©           |                   | Image                | Title                                                           | Price   | Quantity | Status ()    | Quantity     | 4        |
|             |                   |                      | teammyp sports                                                  | \$ 0.4  | 2        | Active       | Price        | ↓<br>↓   |
| ?           |                   | 3                    | NEW YORK JETS New Era 59FIFTY<br>Official NFL On Field Cap Gree | \$ 0.29 | π        | Inactive     |              |          |
|             |                   |                      |                                                                 |         | o        | Not Uploaded |              |          |
|             |                   |                      |                                                                 |         |          |              |              |          |
|             |                   |                      |                                                                 |         |          |              |              |          |
|             |                   |                      |                                                                 |         |          |              |              |          |
|             |                   |                      |                                                                 |         |          |              |              |          |
|             |                   |                      |                                                                 |         |          |              | Reset        |          |

#### Profile:

| ۲        |                      |                 |                                               |         |          |              | Filters       | ×        |
|----------|----------------------|-----------------|-----------------------------------------------|---------|----------|--------------|---------------|----------|
| â        | Products             |                 |                                               |         |          |              | Product Type  | Ψ        |
| ()<br>() | All 🚺 Not Uploaded 🚺 | Inactive 1 Proc | cessing 0 Active 1 Error(s) 0                 |         |          |              | Profile       | <b>^</b> |
|          |                      | Q Customize     | Grid V More Filters showing (1 - 3) of 3 item | (S)     |          |              | Please Select | ~        |
| G<br>©   |                      | Image           | Title                                         | Price   | Quantity | Status ()    | test          |          |
|          |                      |                 | teammyp sports                                | \$0.4   | 2        | Active       | Price         | Ŷ        |
| ~        |                      |                 | NEW YORK JETS New Era 59FIFTY                 |         |          |              | Category      | ¥        |
| ?        |                      |                 | Official NFL On Field Cap Gree                | \$ 0.29 | n        | Inactive     |               |          |
|          |                      | 8               | •                                             |         | 0        | Not Uploaded |               |          |
|          |                      |                 |                                               |         |          |              |               |          |
|          |                      |                 |                                               |         |          |              |               |          |
|          |                      |                 |                                               |         |          |              |               |          |
|          |                      |                 |                                               |         |          |              | Reset Apply   |          |

# Quantity:

| <b>&gt;</b> |                    |                     |                                                                 |         |          |              | Filters                  | ×        |
|-------------|--------------------|---------------------|-----------------------------------------------------------------|---------|----------|--------------|--------------------------|----------|
| â           | Products           |                     |                                                                 |         |          |              | Product Type             | Ŷ        |
| •           | All 3 Not Uploaded | 1 Inactive 1 Proces | ssing 🚺 Active 🚺 Error(s) 🧕                                     |         |          |              | Profile                  | Ψ        |
|             |                    |                     |                                                                 |         |          |              | Quantity                 | Ŷ        |
| G           |                    | Customize G         | rid V More Filters showing (1 - 3) of 3 iter                    | n(s)    |          |              | From                     |          |
| ٢           |                    | Image               | Title                                                           | Price   | Quantity | Status ()    | Minimum quantity Maximum | quantity |
|             |                    | Â                   | teammvp sports                                                  | \$ 0.4  | 2        | Active       | Price                    | ¥<br>¥   |
| 0           |                    | 3                   | NEW YORK JETS New Era 59FIFTY<br>Official NFL On Field Cap Gree | \$ 0.29 | n        | Inactive     | Category                 | Ť        |
|             |                    | (All)               |                                                                 |         | o        | Not Uploaded |                          |          |
|             |                    |                     |                                                                 |         |          |              |                          |          |
|             |                    |                     |                                                                 |         |          |              |                          |          |
|             |                    |                     |                                                                 |         |          |              |                          |          |
|             |                    |                     |                                                                 |         |          |              |                          |          |
|             |                    |                     |                                                                 |         |          |              | Reset                    |          |

Price:

| <b>&gt;</b> |                    |                    |                                                                 |         |          |              | Filters      | ×            |
|-------------|--------------------|--------------------|-----------------------------------------------------------------|---------|----------|--------------|--------------|--------------|
| â           | Products           |                    |                                                                 |         |          |              | Product Type | $\checkmark$ |
| ٢           | All 3 Not Uploaded | 1 Inactive 1 Proce | essing 0 Active 🚺 Error(s) 0                                    |         |          |              | Profile      | $\checkmark$ |
|             |                    |                    | _                                                               |         |          |              | Quantity     | Ŷ            |
| 5           |                    | Q Customize C      | Orid V More Filters showing (1 - 3) of 3 item                   | (5)     |          |              | Price        | <b>^</b>     |
| ٢           |                    | Image              | Title                                                           | Price   | Quantity | Status 🛈     | From         |              |
| •           |                    | A                  | teammvp sports                                                  | \$ 0.4  | 2        | Active       |              | imum price   |
| 0           |                    | 3                  | NEW YORK JETS New Era 59FIFTY<br>Official NFL On Field Cap Gree | \$ 0.29 | π        | Inactive     | Category     | ¥            |
|             |                    | 8                  | •                                                               |         | o        | Not Uploaded |              |              |
|             |                    |                    |                                                                 |         |          |              |              |              |
|             |                    |                    |                                                                 |         |          |              | Reset        |              |

### Category:

| ۲ |          |                     |                                                                 |         |          |              | Filters         | ×            |
|---|----------|---------------------|-----------------------------------------------------------------|---------|----------|--------------|-----------------|--------------|
| â | Products |                     |                                                                 |         |          |              | Product Type    | $\checkmark$ |
| 0 |          | I Inactive 1 Proces | Profile                                                         | ¥       |          |              |                 |              |
|   |          |                     | rid V More Filters showing (1 - 3) of 3 iter                    |         |          |              | Quantity        | ¥            |
| G |          | Customize Gr        | More Filters showing (1 - 3) of 3 iter                          | n(s)    |          |              | Price           | Ŷ            |
| 0 |          | Image               | Title                                                           | Price   | Quantity | Status ①     | Category        | Ŷ            |
| • |          |                     | teammvp sports                                                  | \$ 0.4  | 2        | Active       | Select Category | ~            |
| 0 |          | 5                   | NEW YORK JETS New Era 59FIFTY<br>Official NFL On Field Cap Gree | \$ 0.29 | n        | Inactive     |                 |              |
|   |          | -                   | •                                                               |         | ٥        | Not Uploaded |                 |              |
|   |          |                     |                                                                 |         |          |              |                 |              |
|   |          |                     |                                                                 |         |          |              |                 |              |
|   |          |                     |                                                                 |         |          |              |                 |              |
|   |          |                     |                                                                 |         |          |              |                 |              |
|   |          |                     |                                                                 |         |          |              | Reset           |              |

Once selected all the options, click on the option **Reset or Apply** (as per the case).

| <b>&gt;</b> |                    |                  |                                                                 |         |          |              | Filters         | ×        |
|-------------|--------------------|------------------|-----------------------------------------------------------------|---------|----------|--------------|-----------------|----------|
| â           | Products           |                  |                                                                 |         |          |              | Product Type    | Ψ        |
| 0           | All 3 Not Uploaded | Inactive 1 Proce | Profile                                                         | ¥       |          |              |                 |          |
|             |                    |                  | Quantity                                                        | ¥       |          |              |                 |          |
| G           |                    | Customize        | Grid V More Filters showing (1 - 3) of 3 item                   | (\$)    |          |              | Price           | Ŷ        |
| ٢           |                    | Image            | Title                                                           | Price   | Quantity | Status 🕕     | Category        | <b>^</b> |
| •           |                    | <u> </u>         | teammyp sports                                                  | \$ 0.4  | 2        | Active       | Select Category | ~        |
| ?           |                    | 3                | NEW YORK JETS New Era 59FIFTY<br>Official NFL On Field Cap Gree | \$ 0.29 | n        | Inactive     |                 |          |
|             |                    | 8                |                                                                 |         | o        | Not Uploaded |                 |          |
|             |                    |                  |                                                                 |         |          |              | Reset Apply     |          |

### **Customize Grid**

Just next to the '**More Filters**' option, you can see '**Customize Grid**.' The option of Customize Grid helps you to customize the columns you want to see for your products.

| »  |                                                                  |               |       |                                                                    |         |          |       |          |              | (       | Mera-store-e194 |
|----|------------------------------------------------------------------|---------------|-------|--------------------------------------------------------------------|---------|----------|-------|----------|--------------|---------|-----------------|
| ŵ  | Produc                                                           | ts            |       |                                                                    |         |          |       |          |              | Upload  | More Actions    |
| 6  | All 3 Not Uploaded 1 Inactive 1 Processing 0 Active 1 Error(s) 0 |               |       |                                                                    |         |          |       |          |              |         |                 |
| 0  | Enter Title, SKU or Id Q Lutings per page: 10 v                  |               |       |                                                                    |         |          |       |          |              |         |                 |
| \$ |                                                                  | ld            | Image | Title                                                              | Price   | Quantity | SKU   | Category | Status (j)   | Profile | Action          |
|    |                                                                  | 7727885287644 | -     | teammvp sports                                                     | \$ 0.4  | 2        | 12345 |          | Active       | Default | :               |
| 0  |                                                                  | 7727891087580 |       | NEW YORK JETS New<br>Era 59FIFTY Official NFL<br>On Field Cap Gree | \$ 0.29 | n        | 22227 |          | Inactive     | Default | :               |
|    |                                                                  | 7728290201820 |       | s                                                                  |         | O        |       |          | Not Uploaded | Default | :               |
|    |                                                                  |               |       |                                                                    |         |          |       |          |              |         |                 |
|    |                                                                  |               |       |                                                                    |         |          |       |          |              |         |                 |
|    |                                                                  |               |       |                                                                    |         |          |       |          |              |         |                 |
|    |                                                                  |               |       |                                                                    |         |          |       |          |              |         |                 |
|    |                                                                  |               |       |                                                                    |         |          |       |          |              |         | 0               |
|    |                                                                  |               |       |                                                                    |         |          |       |          |              |         |                 |

With the help of Customize Grid, you can see the following details: id, Image, Title, Price, Quantity, SKU, Status, Tags, Profile, Category, and Action. Each of the options will show the desired result on the list of products.

Just next to the Customize Grid and More filters is Listing Per Page, where there are two boxes with numeric values.

| » |             |                       |                     |                                                                    |         |          |       |          |              | (              | Mera-store-e194 |
|---|-------------|-----------------------|---------------------|--------------------------------------------------------------------|---------|----------|-------|----------|--------------|----------------|-----------------|
| â | Produc      | cts                   |                     |                                                                    |         |          |       |          |              | Upload         | More Actions 🔻  |
| 9 | All 3 Not   | t Uploaded 1 Inactive | 1 Processing 0 Act  | tive 1 Error(s)                                                    |         |          |       |          |              |                |                 |
| Ø | Enter Title | e, SKU or Id Q        | Customize Grid 🗸 Mo | re Filters showing (1 - 3) of 3 ite                                | m(s)    |          |       |          | Listings     | per page: 10 V | 1 of 1 >        |
| ٢ |             | Id                    | Image               | Title                                                              | Price   | Quantity | SKU   | Category | Status (j)   | Profile        | Action          |
| ► |             | 7727885287644         | *                   | teammvp sports                                                     | \$ 0.4  | 2        | 12345 |          | Active       | Default        | :               |
| 0 |             | 7727891087580         |                     | NEW YORK JETS New<br>Era S9FIFTY Official NFL<br>On Field Cap Gree | \$ 0.29 | n        | 22227 |          | Inactive     | Default        | :               |
|   |             | 7728290201820         |                     | s                                                                  |         | O        |       |          | Not Uploaded | Default        | :               |
|   |             |                       |                     |                                                                    |         |          |       |          |              |                |                 |
|   |             |                       |                     |                                                                    |         |          |       |          |              |                |                 |
|   |             |                       |                     |                                                                    |         |          |       |          |              |                |                 |
|   |             |                       |                     |                                                                    |         |          |       |          |              |                |                 |
|   |             |                       |                     |                                                                    |         |          |       |          |              |                | O               |
|   |             |                       |                     |                                                                    |         |          |       |          |              |                |                 |

- The first value enables you to show the number of products you want to be listed on your screen. For instance, if you choose 5, there will be a list of 5 products visible, if put 10, then a list of 10 items will be visible, and so on and so forth.
- The second value is the multiple pages of listed products. If there are a total of 14 pages of listed products, with the help of this option you can easily choose which listed page you want to see out of the total 14 listed pages.

Here we come to the end of the Product Tab. Hereafter, we shall be exploring Order Tab in detail.

# 7. Order Section

Order Tab helps you to view and manage all your orders from a single screen. The order tab allows you to

- Know the status of all your order(s)
- Sync your order(s)
- Add filters to your order(s)
- Customize your orders grid

This is how it looks:

|        |                                      |                                     |                                      |                  |               |                         | wooderr   |
|--------|--------------------------------------|-------------------------------------|--------------------------------------|------------------|---------------|-------------------------|-----------|
| Orde   | ers                                  |                                     |                                      |                  |               |                         | Fetch Ord |
| All 44 | Fulfilled 1 Partial Fulfilled 0 Corr | npleted 16 Pending Confirmation 0 R | eady To Ship 1 Error(s) 21 Cancelled | 2                |               |                         |           |
| Enter  | r Order Number Q More Filter         | showing (1 - 20) of 44 item(s)      |                                      |                  |               | Listings per page: 20 V | 1 of 3    |
|        | Order Number                         | Order ID                            | Full Name                            | Created on       | Order Status  | Price                   | Quantity  |
|        | THP8097122911091964-1                | N/A                                 | Holly B                              | Thu, May 05 2022 | Delivered     | \$86.58                 | 2         |
|        | THP8390080138952976-1                | 94                                  | Holly B                              | Fri, May 06 2022 | Delivered     | \$32.46                 | 1         |
|        | THP9592705149308068-2                | 91                                  | Holly B                              | Thu, May 05 2022 | Ready To Ship | \$64.93                 | 2         |
|        | THP3161107082799341-1                | 97                                  | Harry Orange                         | Wed, May 04 2022 | Completed     | \$43.29                 | 1         |
|        | THP5844119641140667-1                | N/A                                 | Holly B                              | Wed, May 04 2022 | Delivered     | \$15.59                 | 1         |
|        | THP2165699739893132-2                | 90                                  | Holly B                              | Thu, May 05 2022 | Delivered     | \$64.93                 | 2         |
|        | THP8662604130511751-1                | 89                                  | Holly B                              | Tue, May 03 2022 | Completed     | \$54.1                  | 2         |
|        | THP5054128146217065-1                | 86                                  | Holly B                              | Mon, May 02 2022 | Delivered     | \$59.52                 | 2         |
|        | THP5541706228951555-1                | 85                                  | Holly B                              | Sat, Apr 30 2022 | Cancelled     | \$32.46                 | 1         |
|        | THP8226126843434497-2                | 83                                  | Holly B                              | Fri, Apr 22 2022 | Fulfilled     | \$54.1                  | 2         |

### **Order Status**

There is some prominent Order status that you will see in the Order tab. They are listed below along with what they signify:

Fulfilled: Already shipped items

Completed: Order fulfilled and accepted by the customer

Pending Confirmation: Orders ready to be fulfilled but not confirmed by the customer

Ready to Ship: Order confirmed and ready to be shipped

Canceled: Items canceled successfully

By clicking on each of the statuses, you will be able to see a list of products under each status in a detailed manner. The App automates the status for your convenience, right from Open to Completed.

### Adding Filters

|                                          |                                    |                                           |                  |                        | Filters                  |                        |  |
|------------------------------------------|------------------------------------|-------------------------------------------|------------------|------------------------|--------------------------|------------------------|--|
| Orders                                   |                                    |                                           |                  |                        | Quantity                 |                        |  |
| All T Fulfilled O Partial Fulfilled O Co | mpleted 0 Pending Confirmation     | 0 Ready To Ship 0 Error(s) 11 Cancelled 0 |                  |                        | From<br>Minimum quantity | To<br>Maximum quantity |  |
| Enter Order Number Q More Filte          | ers showing (1 - 10) of 11 item(s) |                                           |                  |                        | L Price                  |                        |  |
| Order Number                             | Order ID                           | Full Name                                 | Created on       | Order Status           | From                     | То                     |  |
| THP3412742921597547-1                    | N/A                                | Archana NA                                | Wed, Jun 15 2022 | Cancelled              | Minimum price            | Maximum price          |  |
| THP4495969324904457-1                    | N/A                                | Archana NA                                | Wed, Jun 15 2022 | Ready To Ship<br>Error |                          |                        |  |
| THP3350529335322771-1                    | N/A                                | CedCommerce TestAccount                   | Thu, Jun 16 2022 | Pending Confirmation   |                          |                        |  |
| THP\$253685631586317-1                   | N/A                                | CedCommerce TestAccount                   | Thu, Jun 16 2022 | Delivered              |                          |                        |  |
| THP7890326504747464-1                    | N/A                                | CedCommerce TestAccount                   | Thu, Jun 16 2022 | Pending Confirmation   |                          |                        |  |
| THP6464803316546725-1                    | N/A                                | CedCommerce TestAccount                   | Fri, 3un 17 2022 | Ready To Ship          |                          |                        |  |
| THP7457698133875210-1                    | N/A                                | CedCommerce TestAccount                   | Wed, Jun 22 2022 | Partial Fulfilled      |                          |                        |  |
|                                          |                                    |                                           |                  | Fulfilled              | Reset Apply              |                        |  |

The 'More Filter' button allows you to filter your orders on the basis of Quantity and Price (as shown in the image above).

#### **Fetch Order**

By clicking on the Fetch Order button, you can manually fetch your orders to the app from Michaels.

|                                           |                                   |                                       |                  |               |                                           | woodemo     |
|-------------------------------------------|-----------------------------------|---------------------------------------|------------------|---------------|-------------------------------------------|-------------|
| Orders                                    |                                   |                                       |                  |               |                                           | Fetch Order |
| All 44 Fulfilled 1 Partial Fulfilled 0 Co | mpleted 16 Pending Confirmation 0 | Ready To Ship 1 Error(s) 21 Cancelled | 2                |               |                                           |             |
| Enter Order Number Q More Filte           | showing (1 - 20) of 44 item(s)    |                                       |                  |               | Listings per page: 20 $\vee$ $\checkmark$ | 1 of 3 >    |
| Order Number                              | Order ID                          | Full Name                             | Created on       | Order Status  | Price                                     | Quantity    |
| THP8097122911091964-1                     | N/A                               | Holly B                               | Thu, May 05 2022 | Delivered     | \$86.58                                   | 2           |
| THP8390080138952976-1                     | 94                                | Holly B                               | Fri, May 06 2022 | Delivered     | \$32.46                                   | 1           |
| THP9592705149308068-2                     | 91                                | Holly B                               | Thu, May 05 2022 | Ready To Ship | \$64.93                                   | 2           |
| THP3161107082799341-1                     | 97                                | Harry Orange                          | Wed, May 04 2022 | Completed     | \$43.29                                   | 1           |
| THP5844119641140667-1                     | N/A                               | Holly B                               | Wed, May 04 2022 | Delivered     | \$15.59                                   | 1           |
| THP2165699739893132-2                     | 90                                | Holly B                               | Thu, May 05 2022 | Delivered     | \$64.93                                   | 2           |
| THP8662604130511751-1                     | 89                                | Holly B                               | Tue, May 03 2022 | Completed     | \$54.1                                    | 2           |
| THP5054128146217065-1                     | 86                                | Holly B                               | Mon, May 02 2022 | Delivered     | \$59.52                                   | 2           |
| THP5541706228951555-1                     | 85                                | Holly B                               | Sat, Apr 30 2022 | Cancelled     | \$32.46                                   | 1           |
| THP8226126843434497-2                     | 83                                | Holly B                               | Fri, Apr 22 2022 | Fulfilled     | \$54.1                                    | 2           |

Here we come to the end of the Order tab. From here on we will see how to use the Returns section that helps you to set some Refund and return-related functions.

# 8. Return Section

The next tab is the Return Tab. The 'Return' tab helps you keep an automated record of all the returns under various segregation. They are:

- Pending Returns
- Refunded
- Refund Rejected

| »      |                                                     |                       |                  | woodemo                           |
|--------|-----------------------------------------------------|-----------------------|------------------|-----------------------------------|
| â      | Returns                                             |                       |                  | Sync Returns                      |
| Ŷ      | All 4 Pending Return 0 Refunded 3 Refund Rejected 1 |                       |                  |                                   |
| ©<br>∽ | Enter Return Number Q More Filters                  |                       | U                | istings per page: 10 V C 1 of 1 > |
| 0      | Return Number                                       | Order Number          | Created on       | Return Status                     |
|        | R58082455392272387                                  | THP8390080138952976-1 | Fri, May 06 2022 | Refund Rejected                   |
| ~      | R47305046689857540                                  | THP7224224088936903-1 | Thu, Apr 07 2022 | Refunded                          |
| 0      | R47307997332389893                                  | THP4703384995952026-1 | Thu, Apr 07 2022 | Refunded                          |
| Ŭ      | R47359919192031234                                  | THP4703384995952026-1 | Fri, Apr 08 2022 | Refunded                          |
|        |                                                     |                       |                  |                                   |
|        |                                                     |                       |                  |                                   |
|        |                                                     |                       |                  |                                   |
|        |                                                     |                       |                  |                                   |
|        |                                                     |                       |                  |                                   |
|        |                                                     |                       |                  |                                   |
|        |                                                     |                       |                  |                                   |
|        |                                                     |                       |                  |                                   |
|        |                                                     |                       |                  | V                                 |

Each of these sections has a different purpose to serve. Let's read them below:

**All:** The 'All' sections help you get all your refund requests in one place. You can see all the data right before your screen. It will include all details like the Return Number, Order Number, Created On, and Return Status.

| » |                                               |                                                |                                      | woodemo                            |
|---|-----------------------------------------------|------------------------------------------------|--------------------------------------|------------------------------------|
|   | eturns                                        |                                                |                                      | Sync Returns                       |
|   | Pending Return 0 Refunded 3 Refund Rejected 1 |                                                |                                      |                                    |
|   | Enter Return Number Q More Filters            |                                                |                                      | Listings per page: 10 V C 1 of 1 > |
| * | Return Number                                 | Order Number                                   | Created on                           | Return Status                      |
| ~ | R58082455392272387                            | THP8390080138952976-1                          | Fri, May 06 2022                     | Refund Rejected                    |
|   | R47305046689857540<br>R47307997332389893      | THP7224224088936903-1<br>THP4703384995952026-1 | Thu, Apr 07 2022<br>Thu, Apr 07 2022 | Refunded                           |
| 2 | R47359919192031234                            | THP4703384995952026-1                          | Fri, Apr 08 2022                     | Refunded                           |
|   |                                               |                                                |                                      |                                    |
|   |                                               |                                                |                                      |                                    |
|   |                                               |                                                |                                      |                                    |
|   |                                               |                                                |                                      |                                    |
|   |                                               |                                                |                                      |                                    |
|   |                                               |                                                |                                      |                                    |
|   |                                               |                                                |                                      | O                                  |

**Pending Returns:** The section 'Pending Return' helps you to get details about all your pending returns on Michaels that still need your clearance. You get to see the order number, return number, created on, and return status.

| »        |                                                        | woodemo      |
|----------|--------------------------------------------------------|--------------|
| â        | Returns                                                | Sync Returns |
| Ŷ        | All Refunded 3 Refunded 3 Refunded 3 Refund Rejected 1 |              |
| ē        |                                                        |              |
| G        |                                                        |              |
| ٢        |                                                        |              |
| ■<br>-√- |                                                        |              |
| -v-      | No Return(s) Found                                     |              |
| ?        |                                                        |              |
|          |                                                        |              |
|          |                                                        |              |
|          |                                                        |              |
|          |                                                        |              |
|          |                                                        |              |
|          |                                                        |              |
|          |                                                        |              |
|          |                                                        | 0            |
|          |                                                        | 0            |

**Refunded:** This section helps you see all your refunded returns. All the details are available for your clear reference and cross-checking.

| »        |                                                     |                       |                  | wooderno                           |
|----------|-----------------------------------------------------|-----------------------|------------------|------------------------------------|
| ۵<br>۵   | Returns                                             |                       |                  | Sync Returns                       |
| 9        | All 4 Pending Return 0 Refunded 3 Refund Rejected 1 |                       |                  |                                    |
|          | Enter Return Number Q More Filters                  |                       |                  | Listings per page: 10 V C 1 of 1 > |
| 0        | Return Number                                       | Order Number          | Created on       | Return Status                      |
| •<br>-\- | R47305046689857540                                  | THP7224224088936903-1 | Thu, Apr 07 2022 | Refunded                           |
|          | R47307997332389893                                  | THP4703384995952026-1 | Thu, Apr 07 2022 | Refunded                           |
| (?)      | R47359919192031234                                  | THP4703384995952026-1 | Fri, Apr 08 2022 | Refunded                           |
|          |                                                     |                       |                  |                                    |
|          |                                                     |                       |                  |                                    |
|          |                                                     |                       |                  |                                    |
|          |                                                     |                       |                  |                                    |
|          |                                                     |                       |                  | 0                                  |
|          |                                                     |                       |                  | _                                  |

By clicking on any of the return numbers, you can see the complete detail of that particular product along with SKU and Quantity.

| 05046689857540<br>Imber: THP7224224088936903-1 |                                                                                                    |                                                                                                    |
|------------------------------------------------|----------------------------------------------------------------------------------------------------|----------------------------------------------------------------------------------------------------|
| Refunded                                       |                                                                                                    | Refund Rejected                                                                                                    |
| 2                                              | Name                                                                                                    |                                                                                                    |
| n Item Id 47305046689857537                    | Return Item Id                                                                                                    | 47305046689857538                                                                                                    |
| ed On Thu, Apr 07 2022                         | Created On                                                                                                    | Thu, Apr 07 2022                                                                                                    |
| 6148733351995547648                            | SKU                                                                                                    | 6169394618590912512                                                                                                    |
| tity                                           | Quantity                                                                                                    | 1                                                                                                    |
|                                                | Refund Reject Reason                                                                                                | Item not received                                                                                                    |
|                                                |                                                                                                    |                                                                                                    |
|                                                |                                                                                                    |                                                                                                    |
|                                                |                                                                                                    |                                                                                                    |
|                                                |                                                                                                    |                                                                                                    |
| e                                              | Imber: THP7224224088936903-1<br>Refunded a - n Item Id 47305046689857537 ed On Thu, Apr 07 2022 6148733351995547648 | Refunded       Refunded       Refunded       Refunded       Name       I tem Id     47305046689857537       Return Item Id     6148733351995547648       SKU       tity     1     Quantity |

**Refund Rejected:** The section 'Refund rejected' allows you to get details of the return requests that you have rejected.

| » |                                                     |                       |                  | wooderno                           |
|---|-----------------------------------------------------|-----------------------|------------------|------------------------------------|
| â | Returns                                             |                       |                  | Sync Returns                       |
| Ŷ | All 4 Pending Return 0 Refunded 3 Refund Rejected 1 |                       |                  |                                    |
|   | Enter Return Number Q More Filters                  |                       |                  | Listings per page: 10 V C 1 of 1 V |
| ٢ | Return Number                                       | Order Number          | Created on       | Return Status                      |
| • | R58082455392272387                                  | THP8390080138952976-1 | Fri, May 06 2022 | Refund Rejected                    |
| 0 |                                                     |                       |                  |                                    |
| 0 |                                                     |                       |                  |                                    |
|   |                                                     |                       |                  |                                    |
|   |                                                     |                       |                  |                                    |
|   |                                                     |                       |                  |                                    |
|   |                                                     |                       |                  |                                    |
|   |                                                     |                       |                  | 0                                  |

The important thing here to note is that while rejecting any Refund you will have to put the reason for rejecting the refund. The image attached below clearly shows the reason mentioned for rejecting the refund.

| <b>R58082455392272387</b><br>Order Number: THP8390080138952976-1 |                               |  |  |  |  |  |  |
|------------------------------------------------------------------|-------------------------------|--|--|--|--|--|--|
|                                                                  | Refund Rejected               |  |  |  |  |  |  |
| Name                                                             | Test Woo Product              |  |  |  |  |  |  |
| Return Item Id                                                   | 58082455392272385             |  |  |  |  |  |  |
| Created On                                                       | Fri, May 06 2022              |  |  |  |  |  |  |
| SKU                                                              | 50282970864304129             |  |  |  |  |  |  |
| Quantity                                                         | 1                             |  |  |  |  |  |  |
| Refund Reject Reason                                             | This product wasn't received. |  |  |  |  |  |  |

**More Filters:** By clicking on 'More Filters', you will see a section opening on the left side of the screen where you can put the order number of your desired order, and accordingly the list will get customized.

Refer to the image below for clarity:

| <b>&gt;</b> |                                                  |                       |                  | Filters                |
|-------------|--------------------------------------------------|-----------------------|------------------|------------------------|
| â           | Returns                                          |                       |                  | Order Number 🔶         |
| ()<br>()    | Al Pending Return 0 Refunded 3 Refund Rejected 3 |                       |                  | Enter the Order Number |
| 0           | Enter Return Number Q More Filters               |                       |                  |                        |
| ©<br>=      | Return Number                                    | Order Number          | Created on       |                        |
| ~           | R58082455392272387                               | THP8390080138952976-1 | Fri, May 06 2022 |                        |
| ~~          | R47305046689857540                               | THP7224224088936903-1 | Thu, Apr 07 2022 |                        |
| 0           | R47307997332389893                               | THP4703384995952026-1 | Thu, Apr 07 2022 |                        |
| Ŭ           | R47359919192031234                               | THP4703384995952026-1 | Fri, Apr 08 2022 |                        |
|             |                                                  |                       |                  |                        |
|             |                                                  |                       |                  |                        |
|             |                                                  |                       |                  |                        |
|             |                                                  |                       |                  |                        |
|             |                                                  |                       |                  |                        |
|             |                                                  |                       |                  |                        |
|             |                                                  |                       |                  |                        |
|             |                                                  |                       |                  |                        |
|             |                                                  |                       |                  | Reset                  |

**Sync Returns:** By clicking on the 'Sync Return' button, you can Sync the status of your return to Michaels from the App.

| Returns All Pending Return © Refunded 3 Refund Rejected 1  Enter Return Number Q More Filters | Listings per page: 10 V                 | Sync     |
|-----------------------------------------------------------------------------------------------|-----------------------------------------|----------|
|                                                                                               | Listings per page: 10 V                 |          |
| Enter Return Number Q More Filters                                                            | Listings per page: 10 ✓                 |          |
|                                                                                               |                                         | < 1 of 1 |
| Return Number Order Nur                                                                       | mber Created on Return Sta              | atus     |
| R58082455392272387 THP839008033                                                               | 18952976-1 Fri, May 06 2022 Refund Reje | ected    |
| R47305046689857540 THP7224224088                                                              | 18936903-1 Thu, Apr 07 2022 Refunde     | ed       |
| R47307997332389893 THP4703384993                                                              | 5952026-1 Thu, Apr 07 2022 Refunde      | ed       |
| R47359919192031234 THP4703384999                                                              | 15952026-1 Fri, Apr 08 2022 Refunde     |          |

The purpose of the Return tab is to deliver an automated and descriptive view of all the Returns in one place. Here we come to the end of the Returns tab. From here on we will see how to use the Configuration section that helps you to set some major Price, Product, Inventory, and Account settings.

# 9. Configuration Section

After you are done with the Order section, next comes Configuration Tab. The **Configuration tab** helps you manage your **General and Account Configuration settings**. Each of them has a different purpose. Let's read about each of them separately.

| »   |                                                                                                 |                                                                                                    |                               | woodemo   |
|-----|-------------------------------------------------------------------------------------------------|----------------------------------------------------------------------------------------------------|-------------------------------|-----------|
| ŵ.  | Configuration                                                                                   |                                                                                                    |                               |           |
| Ŷ ( | General Account                                                                                 |                                                                                                    |                               |           |
|     | Michaels Settings                                                                               | Product Auto Update                                                                                                    |                               |           |
| G   | Select your preferred product(s) settings for Michaels.                                         | Disable                                                                                                    |                               | ~         |
| ۲   |                                                                                                 | If enabled, any change in the product(s) on WooCommerce will be updated automatically o                                  | n Michaels.                   |           |
|     |                                                                                                 | Product Auto Create                                                                                                    |                               |           |
| =   |                                                                                                 | Disable                                                                                                    |                               | ~         |
| ~   | Account Michaels Settings Select your preferred product(s) settings for Michaels. Sync Settings | If enabled, only product(s) along with all variant(s) will be uploaded, and individual variant(s)<br>Product Auto Delete | won't be created on Michaels. |           |
|     |                                                                                                 | Enable                                                                                                    |                               | $\sim$    |
| 0   |                                                                                                 | If enabled, WooCommerce's deleted product(s) will automatically be removed from Michael                                  | ş.                            |           |
|     |                                                                                                 | Threshold Inventory                                                                                                    |                               |           |
|     |                                                                                                 | 0                                                                                                    |                               |           |
|     |                                                                                                 | Minimum 2 threshold value is suggested.                                                                                  |                               |           |
|     |                                                                                                 |                                                                                                    |                               |           |
|     | Sync Settings                                                                                   | S Title                                                                                                    | V Tags                        |           |
|     | By ticking the options, you allow the app to reflect the changes made on WooCommerce under      | Price                                                                                                    | Oescription                   |           |
|     | selected options.                                                                               | -                                                                                                    |                               |           |
|     |                                                                                                 |                                                                                                    |                               | Back Save |
|     |                                                                                                 |                                                                                                    |                               |           |
|     |                                                                                                 |                                                                                                    |                               |           |
|     |                                                                                                 |                                                                                                    |                               | C         |
|     |                                                                                                 |                                                                                                    |                               |           |

#### General

By clicking on General Option, you will have access to fill or change product-related permissions. The permissions updated here will be automatically synchronized and updated on Michaels if enabled.

There are 3 sections that will need your attention.

**Product Auto Update:** This feature helps you enable or disable the automated updating of the changes made in product details on your WooCommerce store.

| Product Auto Update                                                                              |        |
|--------------------------------------------------------------------------------------------------|--------|
| Disable                                                                                          | $\sim$ |
| fenabled, any change in the product(s) on WooCommerce will be updated automatically on Michaels. |        |

**Product Auto Create:** This feature helps in automatically updating the Products along with variants on Michaels if enabled.

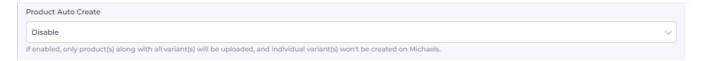

**Product Auto Delete**: This feature helps you enable or disable the automated deletion of the products on Michaels when deleted on WooCommerce if enabled.

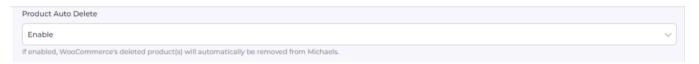

Once completed with all the permissions and details, click on Save or Back (whatever the case may be).

#### Account

In account connection, you can reset the Michaels Assets connected with the app during the onboarding. Once you reset your account you will be redirected to step 1 of the app where you will have to onboard again.

That's how it looks:

| »                                                                               |                 |  |  |  |  |   | Mera-store-el94 |
|---------------------------------------------------------------------------------|-----------------|--|--|--|--|---|-----------------|
| â                                                                               | Configuration   |  |  |  |  |   |                 |
| Ŷ                                                                               | General Account |  |  |  |  |   |                 |
| )<br>()<br>()<br>()<br>()<br>()<br>()<br>()<br>()<br>()<br>()<br>()<br>()<br>() | S Michaels      |  |  |  |  | , | Michaels        |
|                                                                                 |                 |  |  |  |  |   | Re-Connect      |
| ^-                                                                              |                 |  |  |  |  |   |                 |
| 0                                                                               |                 |  |  |  |  |   |                 |
|                                                                                 |                 |  |  |  |  |   |                 |
|                                                                                 |                 |  |  |  |  |   |                 |
|                                                                                 |                 |  |  |  |  |   |                 |
|                                                                                 |                 |  |  |  |  |   | O               |

With this, we end with the configuration section.

# **10. Feeds Section**

The Feeds section is meant to help sellers know about the status of the action pending from Michaels marketplace. For example, once the action of 'Product Upload' is completed from the app, Michaels needs to update it on their site. For each of the actions performed, a unique task id is generated to check the status.

Check the image below:

|              | Feeds                  |                     |                  |                         | Sync Feeds   |
|--------------|------------------------|---------------------|------------------|-------------------------|--------------|
| Ŷ            | All 2029 Done 2008 Pen | ding 0 Cancelled 21 |                  |                         |              |
| Þ            | Enter Task Id Q        |                     |                  | Listings per page: 10 V | < 1 of 203 > |
| <033<br><033 | Task ID                | Created At          | Last Updated     | Status                  | Action       |
|              | 64295756928991234      | Mon, May 23 2022    | Mon, May 23 2022 | Done                    | :            |
| -\/-         | 64283009466056705      | Mon, May 23 2022    | Mon, May 23 2022 | Done                    | :            |
| ?            | 62453138659147781      | Wed, May 18 2022    | Wed, May 18 2022 | Cancelled               | :            |
|              | 62452898140979205      | Wed, May 18 2022    | Wed, May 18 2022 | Done                    | •            |

Here is the explanation of each of the status:

- All: It shows the total number of Feeds.
- Done: It shows completed and approved feeds on Michaels's end.
- Pending: It shows the processing or pending approval from Michaels's end.
- Cancelled: It shows the refused or cancelled actions on Michaels's end.

In order to check the status of any action taken, all you need to do is enter the 'Task id' in the search bar and check the status.

| â   | Feeds              |                  |                         |            | Sync Feeds |
|-----|--------------------|------------------|-------------------------|------------|------------|
| Ŷ   | All 6 Done 6 Pendi | ng 0 Cancelled 0 |                         |            |            |
| 9   | Ente               | r Task Id        | Listings per page: 10 V | < 1 of 1 > |            |
| ŝ   | Task ID            | Created At       | Last Updated            | Status     | Action     |
|     | 72385864729083905  | Tue, Jun 14 2022 | Tue, Jun 14 2022        | Done       | :          |
| -∿- | 72722680353521666  | Wed, Jun 15 2022 | Wed, Jun 15 2022        | Done       | :          |
| ?   | 72751714332442625  | Wed, Jun 15 2022 | Wed, Jun 15 2022        | Done       | :          |
|     | 72757387984240641  | Wed, Jun 15 2022 | Wed, Jun 15 2022        | Done       | : 0        |

Also, in order to see the task in detail or download the file, consider clicking on the 'Action' button as shown below:

| Feeds             |                       |                         |                | Sync Feeds        |
|-------------------|-----------------------|-------------------------|----------------|-------------------|
| All 6 Done 6 I    | Pending 0 Cancelled 0 |                         |                |                   |
|                   | Enter Task Id         | Listings per page: 10 V | < 1 of 1       | >                 |
| Task ID           | Created At            | Last Updated            | Status         | Action            |
| 7238586472908390  | 5 Tue, Jun 14 2022    | Tue, Jun 14 2022        | Done           |                   |
| 72722680353521666 | 5 Wed, Jun 15 2022    | Wed, Jun 15 2022        | Done View Tasl | k<br>d Error File |
| 72751714332442625 | Wed, Jun 15 2022      | Wed, Jun 15 2022        | Done           | :                 |
| 7275738798424064  | 1 Wed, Jun 15 2022    | Wed, Jun 15 2022        | Done           | : 0               |

From here onwards, you have the Activities tab to view all the actions at one place.

# **11. Activities Section**

After completing the intricacies of the configuration and Feeds tab, the next tab is the **'Activities Tab'.** The Activities tab updates about **the real-time progress of your ongoing and recent operations performed**, like product synchronization, importing or uploading of products, profile creation, changes made in product attributes, details, status, etc.

We have attached a sample below to provide you with a clear understanding of it.

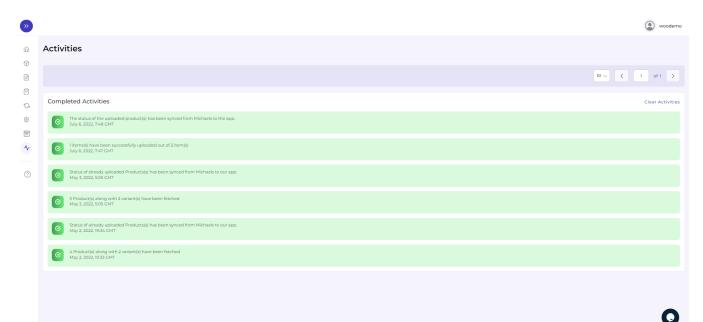